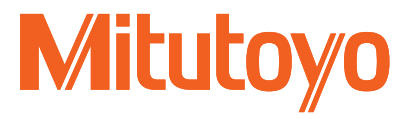

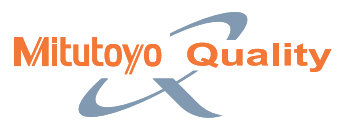

Optical Measuring

Optical Measuring

# Optical Data-processing System QM-Data200 and Vision Unit

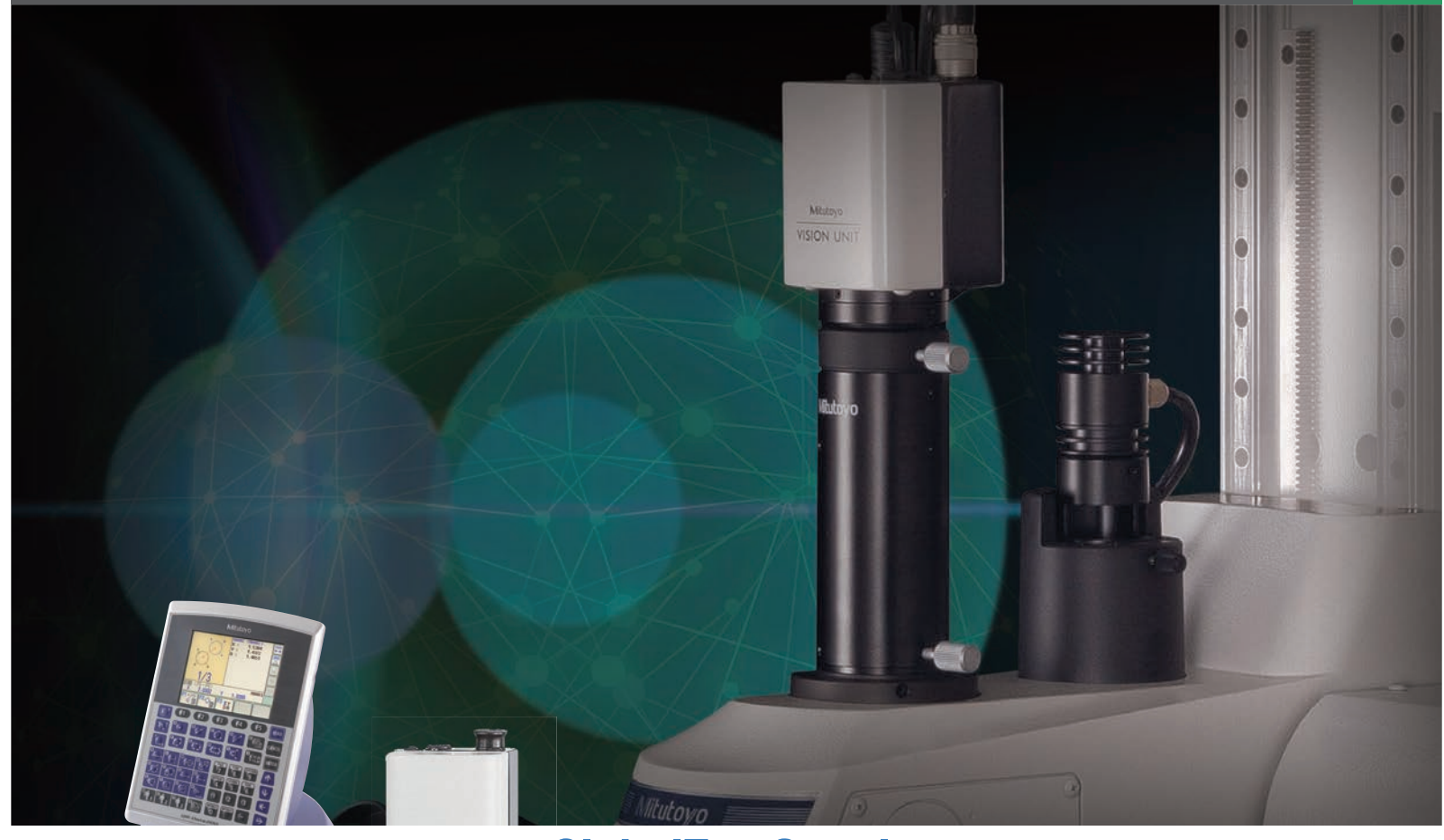

# Promotes Smart Factory by Collecting and Managing Measurement Data.

Collects data in the inspection process swiftly and accurately, and increases a company's competitiveness based on detailed data analysis.

**Optical data-processing system** is what supports such a system configuration.

In addition, "**MeasurLink**" offers the "**Quality Control IoT that Mitutoyo advocates.**"

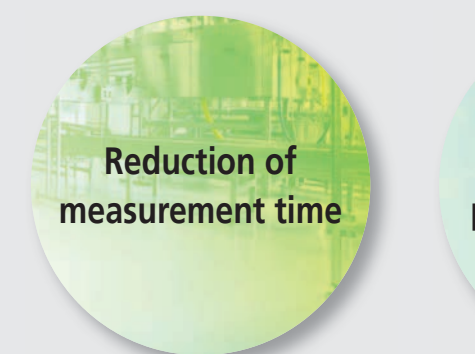

**Measurements that anyone can perform, and with less variation**

 **Quality control based on data management system**

## Achieve Smart Measurement

# 2D Data Processing Unit QM-Data200

Faster, easier, and more accurate measurements with a projector and a microscope.

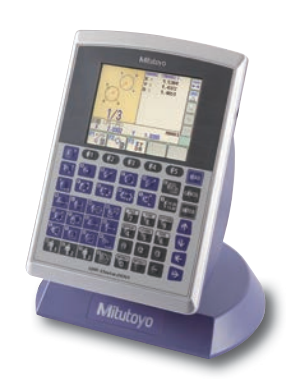

# Vision System Retrofit for Microscopes Vision Unit

Image processing, such as automatic edge detection, offers more

efficient and accurate measurements, reducing the operator-dependent

www.GlobalTestSupply.com sales@GlobalTestSupply.com

## **Mitutoyo**

### **Solutions to issues**

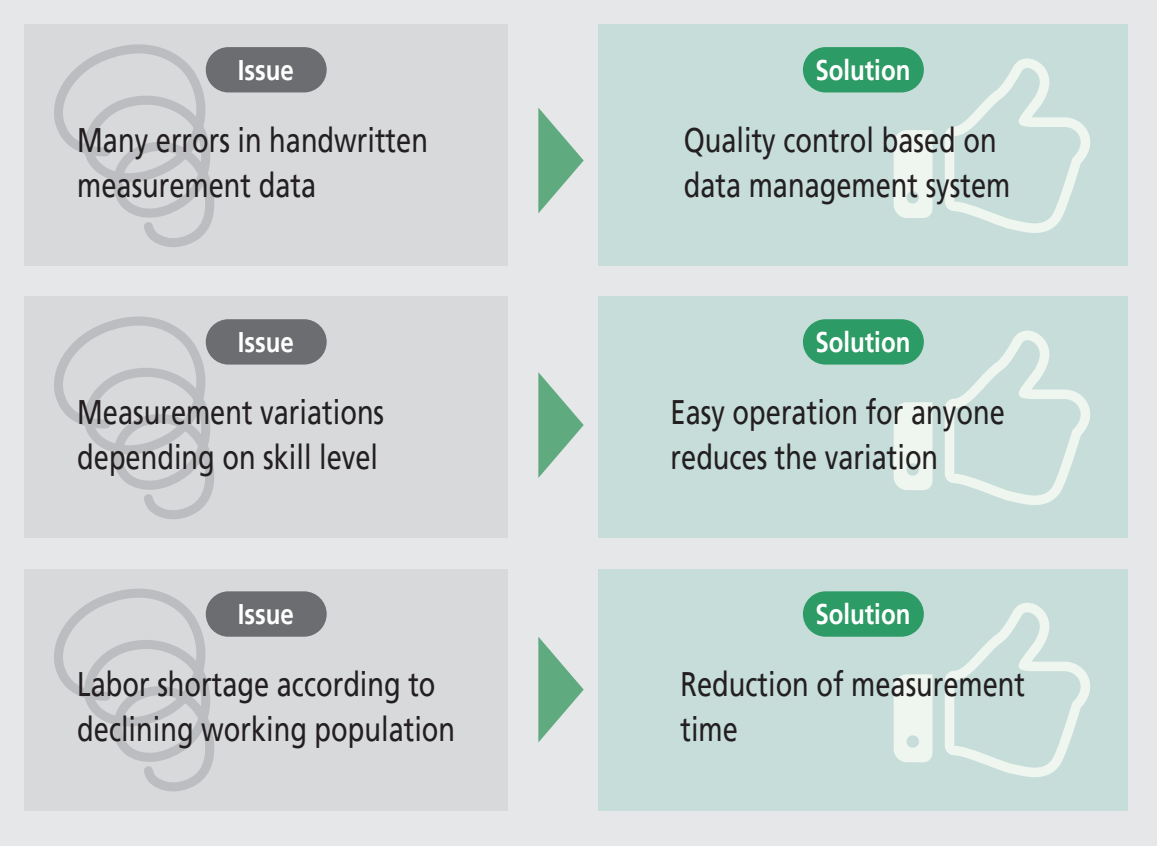

# What is **MeasurLink**®?

**MeasurLink** is an IoT platform for quality management that realizes "Visualization of Quality" by enabling real-time data collection, centralized data management and implementing statistical process control from measuring instruments connected to the network. **QM-Data200** and **Vision Unit** support you as an infrastructure system that undertakes the collection and management of measurement data from a projector and microscope.

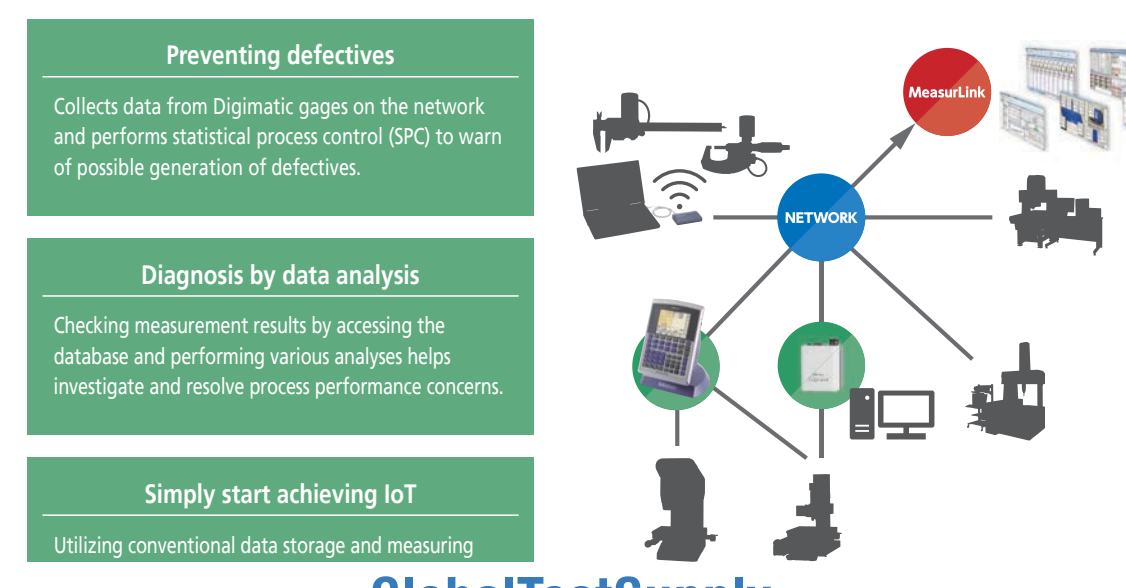

# **Mitutoyo**

# 2D Data Processing Unit QM-Data200

## **Data Processing Unit with Easy Operation**

### **Easy operation**

A color LCD panel with high visibility is adopted for an interactive system that guides the operator according to screen instructions. This allows easy operation even for first-time users of the **QM-Data200**. This data processing unit is intended for production sites in various environments, adopting high durability sheet switches and proprietary electronic components.

### **Three screens selectable according to purpose**

[Measurement procedure navigation screen], [Enlarged counter display], [Measurement result screen in the graphic display]. Selectable according to your purpose.

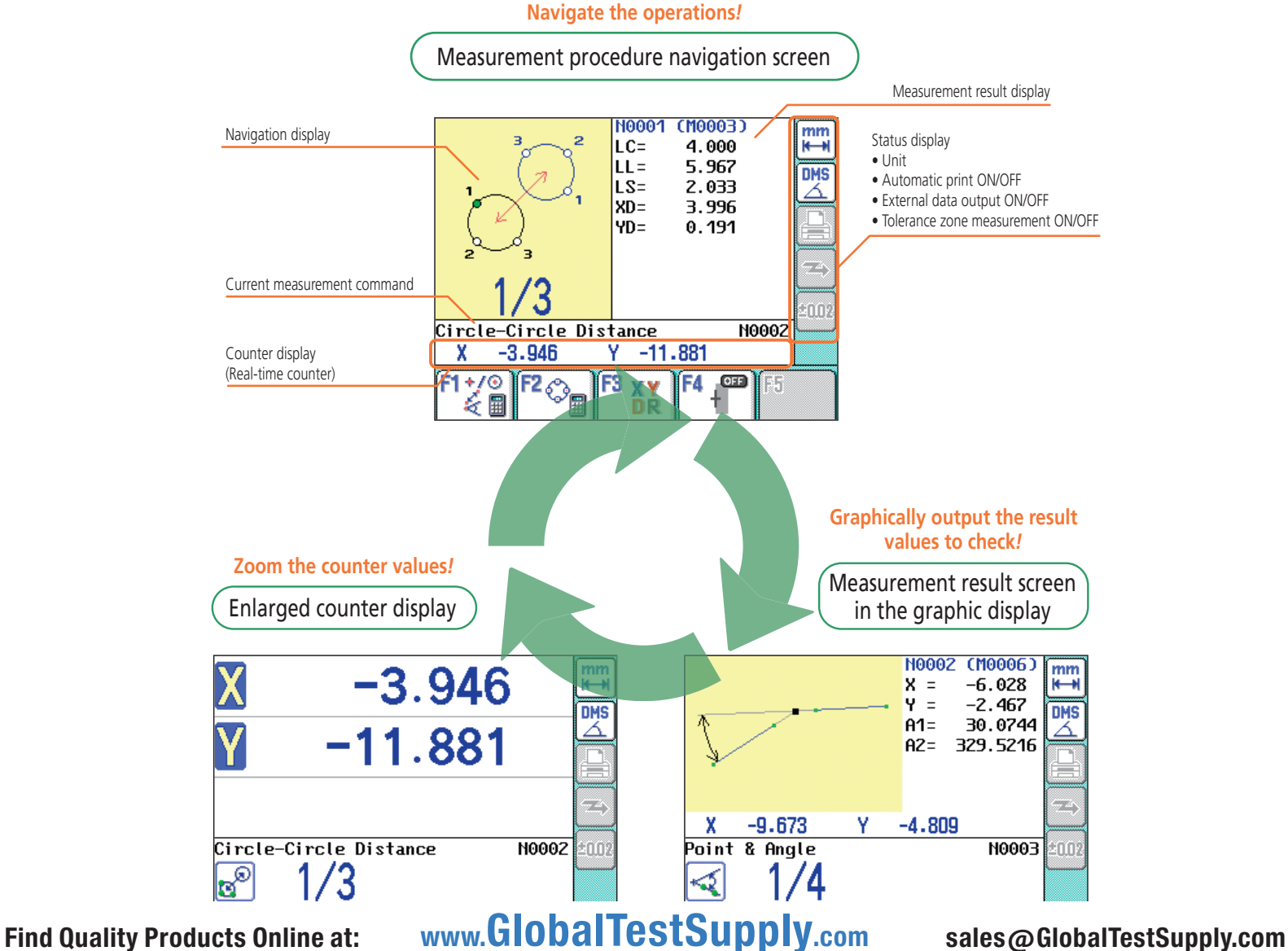

## **Mitutovo**

### **Experience measurement with the QM-Data200**

The comprehensive key panels of the **QM-Data200** make it easy for any operator to use. Simple operations help you concentrate on measurements.

**Measurement example**: Measure the distance between the centers of holes A and B.

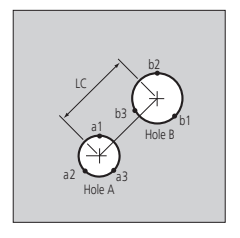

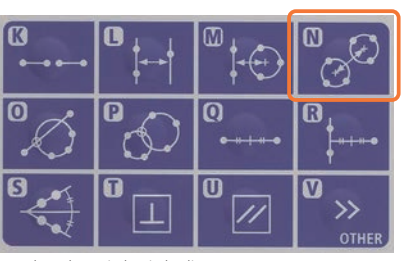

1. Select the "circle-circle distance" measurement key from the pattern-measurement keys.

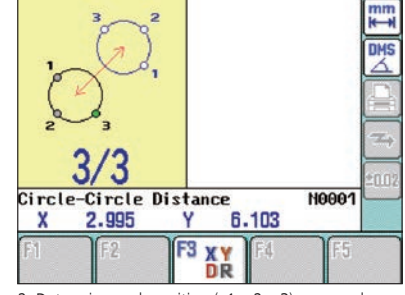

2. Determine each position (a1, a2, a3) on round hole A, following the measurement navigation procedure on the LCD.

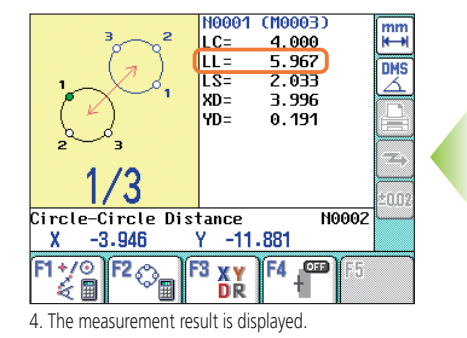

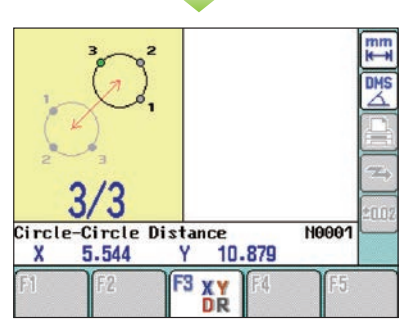

3. Next, the measurement navigation procedure for round hole B will be displayed. Determine each position (b1, b2, b3) in the same manner as in step (2).

### **USER MENU**

In the User menu, the "Measurement command," "User macro," and "Part program" can be registered. (Up to 3 menus.) You can register a "Part program" for each workpiece to measure, and customize an original system to best suit the operator's needs. The registered user menus can be saved on a USB storage device, enabling a backup or sharing on multiple **QM-Data200** units.

[USER MENU] key

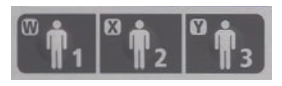

#### Example of user menu registration

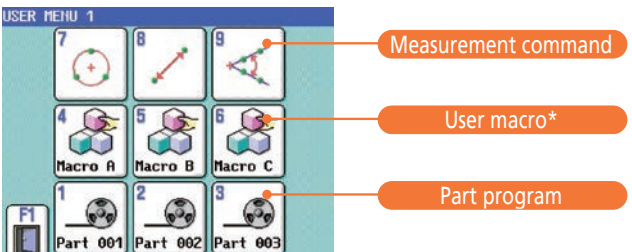

\* A user macro is a measurement command created by the user, and is a combination of several standard **QM-Data200** measurement commands. Note: Up to three user menus, from [USER1] to [USER3] , can be registered. A maximum of nine icons can be registered for one menu.

# **Mitutoyo**

## **Efficiency**

### **The coordinate entry format function (NP measurement)**

In a measurement using the coordinate entry format, the coordinates calculated from the measurement data (coordinates of the center of a circle, etc.) are applied to data entry as one measuring point. For example, measurement of the pitch of a rectangular hole can be executed simply by selecting the [PITCH MEASUREMENT] key and [RECTANGULAR HOLE CENTER] in the coordinate entry format. Without calling up and re-calculating measurement result, [COORDINATE ENTRY FORMAT] can use with pattern and basic measurements.

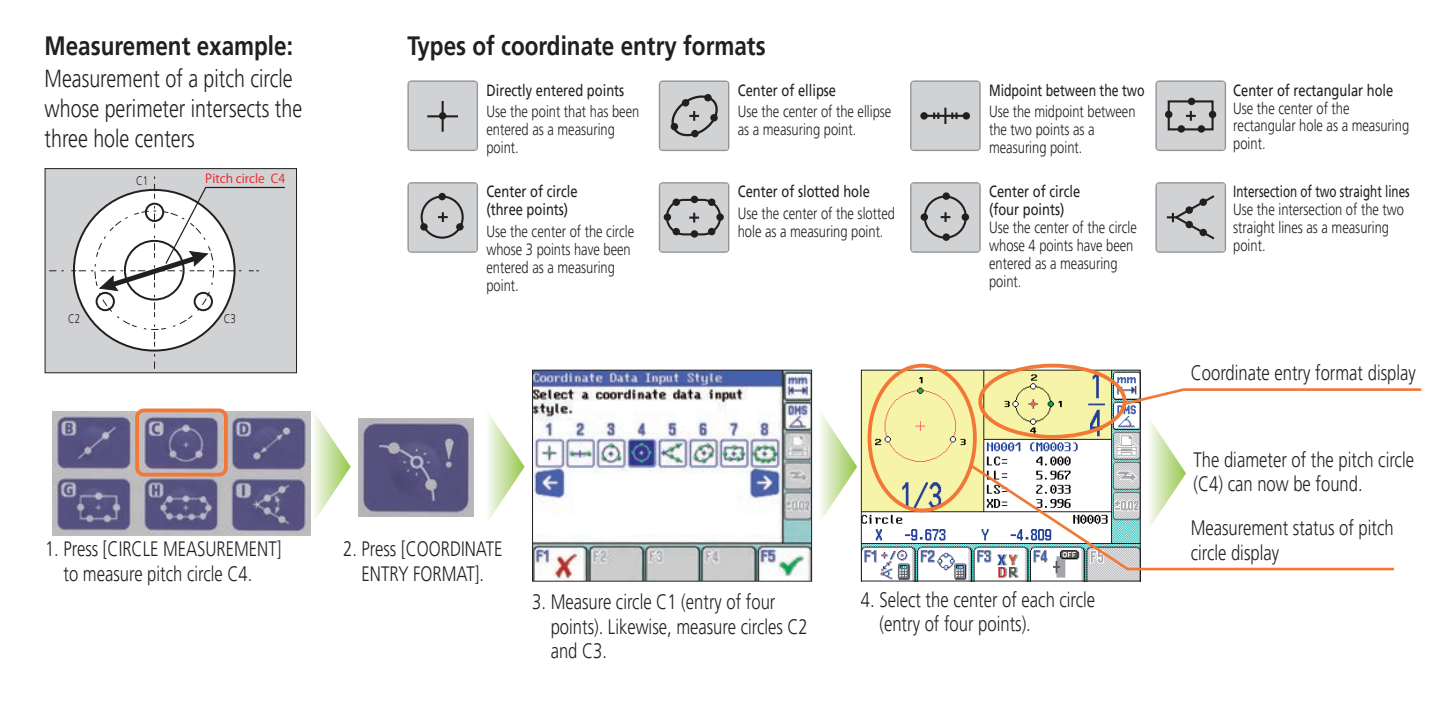

## **Manual Operation Functions for Greater Measuring Efficiency**

### **Navigation of measuring position**

When using the Repeat function to execute a measurement procedure (part program) created with the teaching function\*, the Repeat function quides the operator to the next measuring point. The number of repeat times for a part program can be specified.

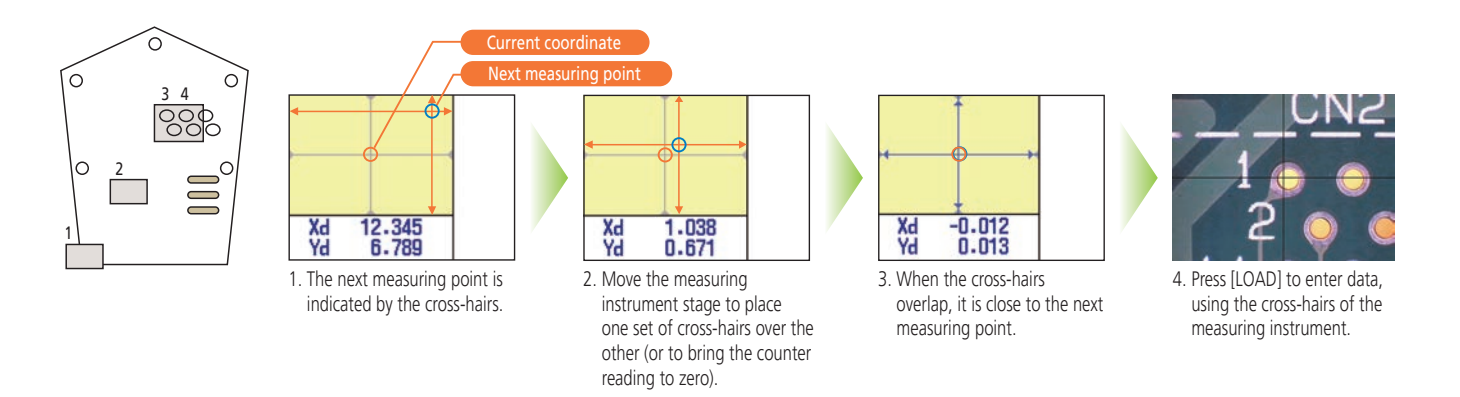

\* Teaching function: When measuring more than one workpiece of the same form, the series of key operations performed in the measurement of the first workpiece can be stored as a part program.

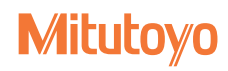

## **SYSTEM CONFIGURATION**

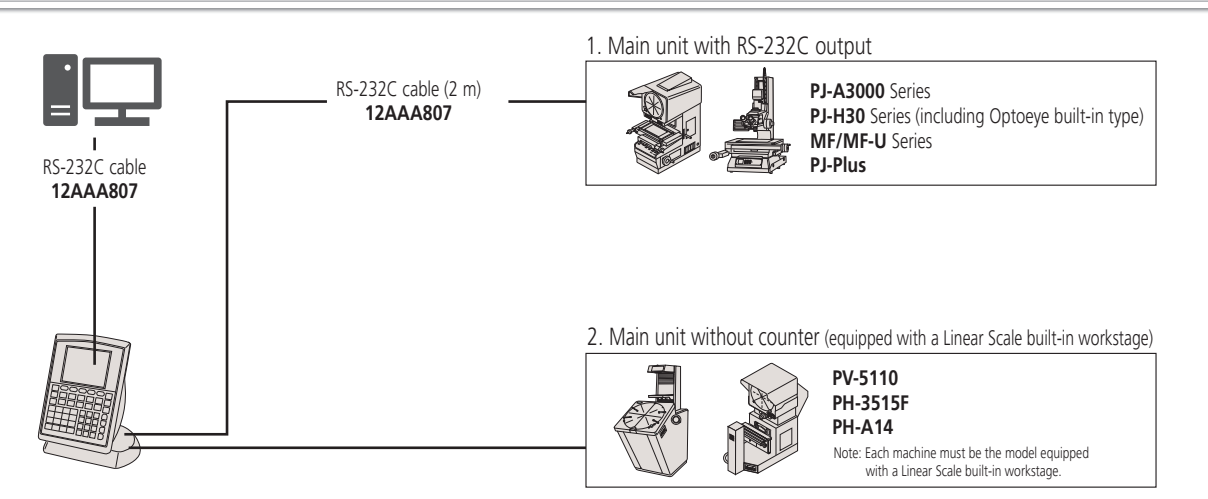

## **Specifications**

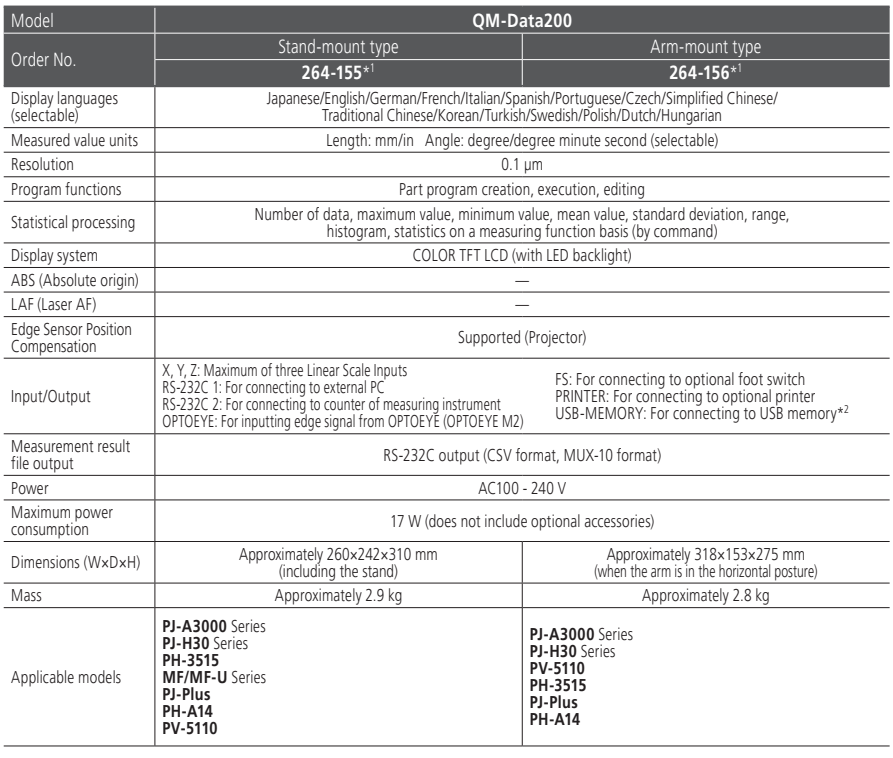

#### **Rear panel of QM-Data200**

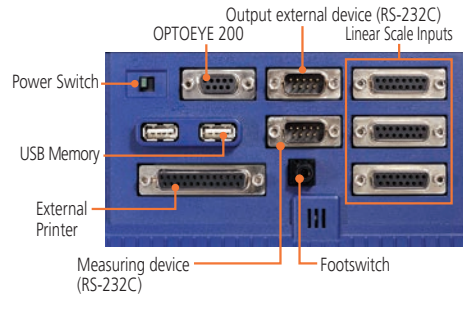

\*1 To denote your AC line voltage add the following suffixes (e.g. 264-155A) A for 120 V, C for 110 V, D for 220 V, E for 240 V. No suffix is required for 100 V. 30°

\*2 Mitutoyo does not guarantee the operation of all commercial USB memories except for the following:<br>Mitutoyo recommends those USB memories made by SanDisk Corporation and that meet the following requirements.<br>Those that

## **Dimensions**

• Stand-mount type (Order No. **264-155A**)

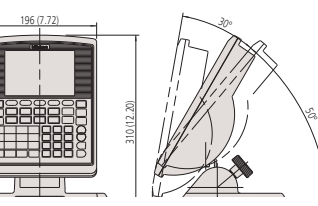

## 2411040 Ouling of

• Arm-mount type (Order No. **264-156A**)

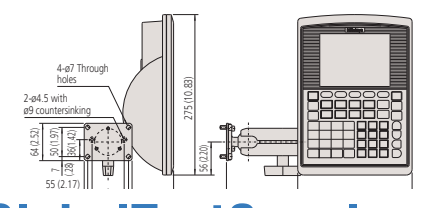

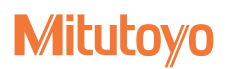

## **Key panel**

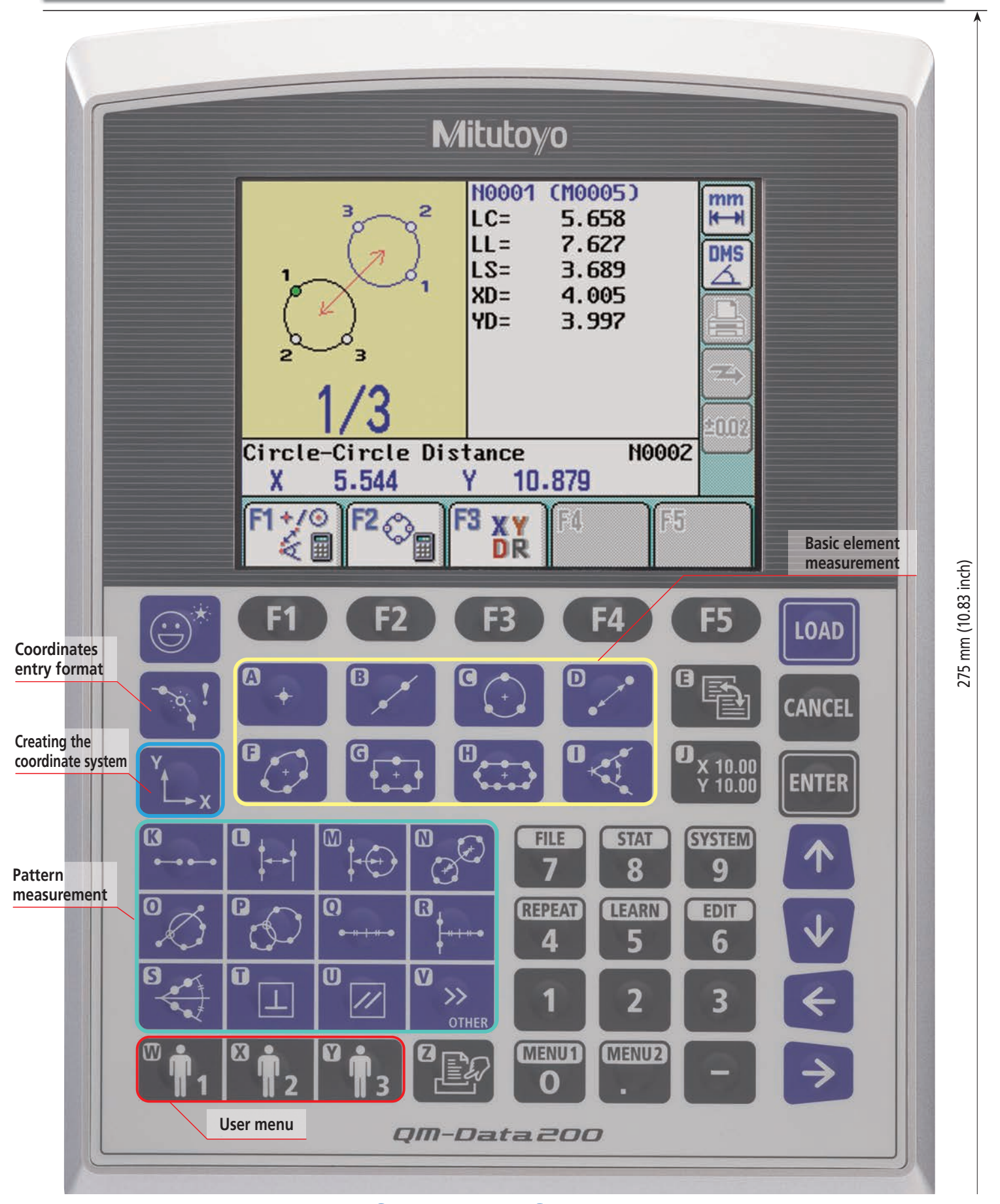

#### **EVELULU**  $\mathbf y$

# Creating the coordinate system and measurement commands

#### **Creating the coordinate system**

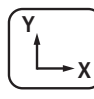

#### Key menu

Coordinate system pattern 1 The line that passes the measuring point is the X axis, and the line that passes through another measuring point and intersects the X axis making a 90-degree angle is the Y axis.

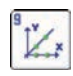

measuring point is the X axis, and the intersection with another line is the origin

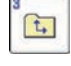

Coordinate system handling Save, recall and Reset the coordinate system

Coordinate system pattern 3 The line that passes through the

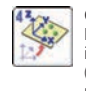

Compensation of plane Reduce the error caused by the inclination of workpiece setting. (effectively used by measuring machines with a Z axis.)

### **Basic element measurement**

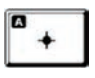

Point Coordinates (Multi-point processing for a maximum of 100 points) Note: In multi-point processing, the mean value is used as the measured value.

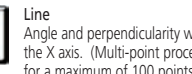

Rectangular hole

Origin setting

transferred.)

 $\Delta$ 

10.)

can be entered directly.

Determining axis by line Rotate the coordinate system in such a way that it becomes parallel to the measured line. (The origin is not

Coordinate system saving Save the current set coordinate system information in a coordinate system memory. (The number of memories is

Translate the coordinates horizontally until the measuring point is positioned as the origin. The displacement value

> Angle and perpendicularity with the X axis. (Multi-point processing for a maximum of 100 points)

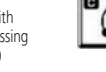

Circle

system.

E

 $\mathbf{X}$ 

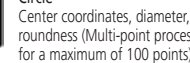

Slotted hole

Coordinate system pattern 2 The line that passes through the measuring point is the X axis, and its midpoint is the origin.

Coordinate system pattern 4 The measuring point is the origin, and the line that passes through another measuring point is the X axis.

Coordinate system recall Recall a coordinate system data from a coordinate system memory, then set it in the measuring target coordinate

Point-point distance Distance, Coordinates difference, radial difference

Intersection point and intersecting angle Intersection coordinates, intersecting angle, supplementary

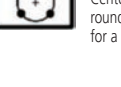

roundness (Multi-point processing for a maximum of 100 points)

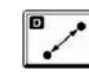

Determining axis by point Rotate the X axis coordinate in such a way that it passes through the measuring point. (The origin is not transferred.) The rotation angle can be entered directly.

Compensation of offset axis Rotate the coordinate system until the measuring point comes to the specified position. (The origin is not

Coordinate system resetting Clear the current coordinate system setting, then reset it to the initial status

just after power-on.

transferred.)

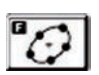

Ellipse Center coordinates, major-axis diameter, minor-axis diameter, angle with the X axis, departure from the X axis (Multipoint processing for a maximum of 100 points)

#### **Pattern measurement**

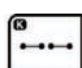

Pitch Point-point distance, difference between coordinates, angle, cumulative distance, cumulative angle

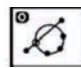

Line-circle intersection Coordinates of intersection

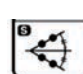

 $\mathbf{a}$ ≫ **OTHER** 

 $\Theta$ .

 $\infty$ 

Center line between line-circle Angle with the X axis

Key menu

Circle-point distance Center-center distance, longest distance, shortest distance, difference

between coordinates Circle-circle tangent line Angle with the X axis

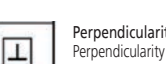

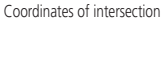

Intersection of circles

Line-point distance Perpendicular (shortest) distance

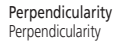

Midpoint between circles Coordinates of midpoint

Diameter, radius of corner circle, center coordinates

Corner

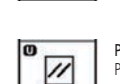

⊕

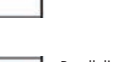

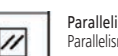

Parallelism

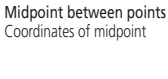

Line-circle distance Center-center distance, longest distance, shortest distance

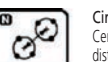

Circle-circle distance Center-center distance, longest distance, shortest distance, difference

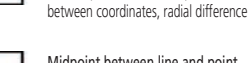

angle

Midpoint between line and point

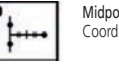

Coordinates of midpoint

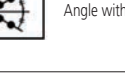

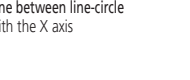

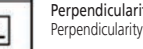

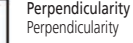

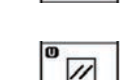

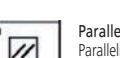

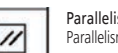

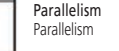

Projected point

on a line

Height

Coordinates of the point projected

Height (distance between steps in the Z axis direction)

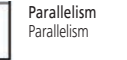

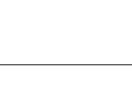

Point-circle tangent point  $\odot$ 

Coordinates of tangent point

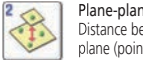

Plane-plane distance Distance between plane and plane (point)

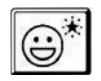

AI With the AI measurement function (Automatic Element-Identification function), elements can be automatically identified based on data input from the measuring points.

CHO

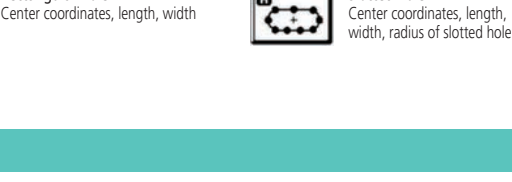